# Lab 2: Introduction to Bioconductor Annotation Packages

Sandrine Dudoit, Robert Gentleman, and Katherine S. Pollard

August 13, 2003

One of the largest challenges in analyzing genomic data is associating the experimental data with the available biological *metadata*, e.g., sequence, gene annotation, chromosomal maps, literature. Bioconductor provides two main packages for this purpose: annotate (end-user) and AnnBuilder (developer). These packages can be used for querying databases such as GenBank, GO, LocusLink, and PubMed, from R, and for processing the query results in R.

In this lab, we focus on annotation resources for Affymetrix chips. Since Affymetrix chips have a standard layout, Bioconductor can provide annotation data packages for the main types of Affymetrix chips, e.g., hu6800, hgu33, hgu95, mgu74, and rgu34 series. These data packages are built using the AnnBuilder package. By contrast, there is no standard array design for two-color spotted microarray experiments; each lab tends to have its own custom design. In this case, specific annotation data packages will have to be created for each facility using AnnBuilder. Once annotation data packages are constructed to provide mappings between different sets of gene identifiers, the tools in annotate can be used in a similar manner for both platforms.

#### 1 Mappings between different gene identifiers

A main task in annotation is to associate manufacturer (e.g., for Affymetrix chips) or in-house (e.g., for custom cDNA spotted arrays) probe identifiers to other available identifiers (e.g., PMID, GenBank accession number).

In this lab, we will use the Bioconductor annotation data packages to map between Affymetrix identifiers and identifiers for biological metadata available on the WWW. Because these data sources are very large, are constantly evolving, and are similar across species, we have adopted the strategy of distributing data in regularly updated R packages. Each mapping is contained in an environment. For our purposes, an environment is simply a hash table. It provides a very fast way of looking up values for specific text

keys. This implementation is not the best and we hope to develop real hash tables for R but that will take some time.

We will again use the Golub et al. (1999) dataset as a case study and will explore annotation resources for the Affymetrix HU6800 chip used in this study. The Bioconductor annotation data package for the HU6800 chip is hu6800 and can be downloaded from the "Data packages" section of the Bioconductor website. To load the packages needed for this lab

```
> library(Biobase)
```
- > library(annotate)
- > library(tkWidgets)
- > library(geneplotter)
- > library(golubEsets)
- > library(hu6800)
- > library(GO)

Alternately, since all these packages are required by the UCSC03 course package, simply use

#### >library(UCSC03)

After loading the hu6800 package, we have access to a number of different datasets (environments). These provide the many different mappings from Affymetrix identifiers to other probe identifiers, such as chromosomal location (in the hu6800CHR environment) and PMID (in the hu6800PMID environment). Quality control data, counts, etc., for the mappings are available by calling the function hu6800() and by examining the help page, ?hu6800.

The main R functions we will use for dealing with environments are ls (to list the names of objects in a specified environment) and get (to search for an R object with a given name and return its value, if found, in the specified environment). We obtain the Affymetrix identifiers using ls and note that there are 7,129 identifiers for the HU6800 chip (this matches the Golub exprSets).

```
> affyID <- ls(env = hu6800CHR)
> length(affyID)
```
[1] 7129

We now arbitrarily select the probe set with Affymetrix identifier "U18237\_at" and obtain a number of other IDs corresponding to this probe set. Note that there may be several PMIDs, i.e., PubMed abstracts, associated with a given gene.

```
> mygene <- affyID[4001]
> mygene
```

```
[1] "U18237_at"
> get(mygene, env = hu6800ACCNUM)
[1] "U18237"
> get(mygene, env = hu6800LOCUSID)
[1] 23456
> get(mygene, env = hu6800SYMBOL)
[1] "ABCB10"
> get(mygene, env = hu6800GENENAME)
[1] "ATP-binding"
> get(mygene, env = hu6800SUMFUNC)
[1] NA
> get(mygene, env = hu6800UNIGENE)
[1] "Hs.1710"
> get(mygene, env = hu6800CHR)
[1] "1"
> get(mygene, env = hu6800CHRLOC)
         1
-226093836
> get(mygene, env = hu6800MAP)
[1] "1q42"
> get(mygene, env = hu6800PMID)
[1] "10922475" "10748049" "7766993"
> get(mygene, env = hu6800GO)
```
IEA NAS NAS ND NAS ND "GO:0000166" "GO:0005524" "GO:0004009" "GO:0005554" "GO:0006810" "GO:0000004" NAS IEA ND IEA "GO:0005739" "GO:0016021" "GO:0008372" "GO:0019866"

In some cases, we need to obtain data on several genes at once. We wrote a special function for this purpose: multiget.

> fivegenes <- affyID[6:10] > fivegenes [1] "AB000409\_at" "AB000410\_s\_at" "AB000449\_at" "AB000450\_at" [5] "AB000460\_at" > multiget(fivegenes, env = hu6800PMID) \$"AB000409\_at" [1] "12477932" "10859165" "9155018" \$"AB000410\_s\_at" [1] "12807753" "12717837" "12644468" "12592398" "12578369" "12244119" [7] "12189194" "12164330" "12119232" "12117782" "12034821" "11992556" [13] "11927502" "11902834" "11837743" "11827746" "10449904" "10233168" [19] "9681819" "9348312" "9321410" "9223306" "9223305" "9207108" [25] "9197244" "9190902" "9187114" \$"AB000449\_at" [1] "9344656" \$"AB000450\_at" [1] "12477932" "9344656" \$"AB000460\_at" [1] "9734812"

Instead of relying on the general R functions for environments (e.g., get), the development version of the annotate package also provides new and more user-friendly functions for accessing specific identifiers.

```
> getSYMBOL(fivegenes, data = "hu6800")
 AB000409_at AB000410_s_at AB000449_at AB000450_at AB000460_at
     "MKNK1" "OGG1" "VRK1" "VRK2" "C4orf8"
> getLL(fivegenes, data = "hu6800")
```
AB000409\_at AB000410\_s\_at AB000449\_at AB000450\_at AB000460\_at 8569 4968 7443 7444 8603 > getPMID(fivegenes, data = "hu6800") \$"AB000409\_at" [1] "12477932" "10859165" "9155018" \$"AB000410\_s\_at" [1] "12807753" "12717837" "12644468" "12592398" "12578369" "12244119" [7] "12189194" "12164330" "12119232" "12117782" "12034821" "11992556" [13] "11927502" "11902834" "11837743" "11827746" "10449904" "10233168" [19] "9681819" "9348312" "9321410" "9223306" "9223305" "9207108" [25] "9197244" "9190902" "9187114" \$"AB000449\_at" [1] "9344656" \$"AB000450\_at" [1] "12477932" "9344656" \$"AB000460\_at" [1] "9734812" > gg <- getGO(fivegenes, data = "hu6800") > getGOdesc(gg[[2]], "MF") \$"GO:0008534" "purine-specific oxidized base lesion DNA N-glycosylase activity" \$"GO:0004519" "endonuclease activity" \$"GO:0000703" "pyrimidine-specific oxidized base lesion DNA N-glycosylase activity" \$"GO:0016798"

"hydrolase activity, acting on glycosyl bonds"

```
$"GO:0016829"
```

```
"lyase activity"
```
A variety of information about the probes can now easily be obtained by, for example, querying PubMed, GenBank, and LocusLink, as described below. In addition, one can also use R to compute on these data and perform a number of quality control and exploratory analyses.

```
> whChrom <- multiget(affyID, env = hu6800CHR)
> table(unlist(whChrom))
  1 10 11 12 13 14 15 16 17 18 19 2 20 21 22 3 4 5 6 7
675 251 416 417 107 235 182 268 442 99 624 442 150 100 170 367 276 293 424 325
 8 9 X Y
238 252 325 26
> vv <- sapply(whChrom, length)
> table(vv)
vv
   1 2
7119 10
> whChrom[vv == 2]
$"D49410_at"
[1] "X" "Y"
$"HG2868-HT3012_s_at"
[1] "X" "Y"
$"HG3936-HT4206_at"
[1] "X" "Y"
$"J03592_at"
[1] "X" "Y"
$"L39064_rna1_at"
[1] "X" "Y"
$"M16279_at"
[1] "X" "Y"
```

```
$"U11090_at"
[1] "X" "Y"
$"U13706_at"
[1] "X" "Y"
$"U82668_rna1_at"
[1] "X" "Y"
$"X17648_at"
[1] "X" "Y"
```
This yields the distribution of probe sets by chromosome. Note that there are 10 genes that have been assigned two chromosome locations. Based on OMIM the these genes are localized to the so called pseudoautosomal region where the X and Y cromosomes are similar and there is actual recombination going on between them. For now we can just put them all on the X chromosome (they are all X,Y).

```
> vv2 \leq sapply(whChrom, function(x) x[1])
> vv2 \leftarrow factor(vv2)
> length(vv2)
[1] 7129
> table(unlist(vv2))
  1 10 11 12 13 14 15 16 17 18 19 2 20 21 22 3 4 5 6 7
675 251 416 417 107 235 182 268 442 99 624 442 150 100 170 367 276 293 424 325
  8 9 X Y
238 252 325 16
```
## 2 Querying PubMed

The National Library of Medicine (NLM) provides a great deal of information on biological data. We have only just started to explore these resources. We have already developed tools for interacting with PubMed, but need to develop further functionality on MeSH and other available resources. A mapping has been done between LocusLink and PubMed. This associates specific articles with specific genes. The articles can be queried interactively using tools available in R and other systems. Full text abstracts are readily available; in some cases full text articles are also available (we don't have the tools to make use of the later). We next demonstrate how to interact with PubMed using functions in annotate.

Bioconductor functions for querying PubMed and other WWW databases from R rely on the browseURL function and the R XML package to parse query results. For more details, please consult articles in R News (Gentleman & Gentry  $(2002)$ , R News  $2(2)$ ; Temple Lang  $(2001)$ , R News  $1(1)$ .

```
> browseURL("www.r-project.org")
```
A pubMedAbst class structure was defined for handling PubMed abstracts in R. The slots are

```
> slotNames("pubMedAbst")
```
[1] "pmid" "authors" "abstText" "articleTitle" "journal" [6] "pubDate" "abstUrl"

The basic engine for talking to PubMed is the function pubmed. Given a vector of PMIDs, the function either has a browser display a URL showing the results of the PubMed query for those identifiers (disp="browser") or creates an XMLdoc object with the same data (disp="data").

```
> pmids <- getPMID(mygene, data = "hu6800")
> pubmed(pmids, disp = "browser")
> absts1 <- pubmed(pmids, disp = "data")
```
The function pm.getabst provides a simpler way to download the specified PubMed abstracts (stored in XML) and create a list of pubMedAbst objects. The following commands can be used to store the PubMed abstracts for 5 genes in a list of objects of class pubMedAbst, to compute the number of abstracts retrieved for each gene, and to print the abstract(s) for the first gene. We can see, for example, that one of the genes has 21 abstracts associated with it.

```
> absts2 <- pm.getabst(fivegenes, "hu6800")
Loading required package: XML
> lapply(absts2, length)
$"AB000409_at"
[1] 3
$"AB000410_s_at"
[1] 27
$"AB000449_at"
[1] 1
```
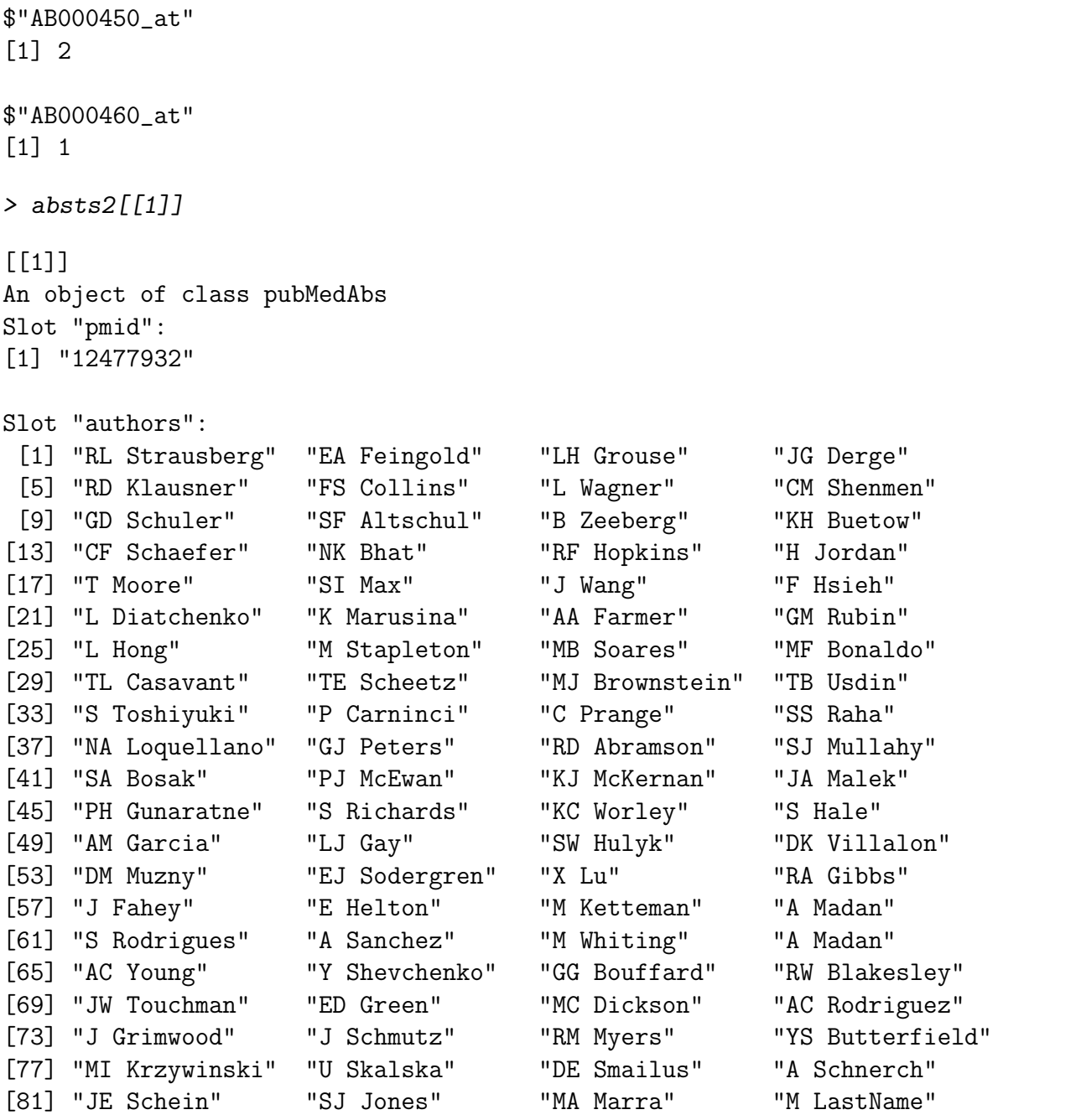

Slot "abstText":

The National Institutes of Health Mammalian Gene Collection (MGC) Prog...

Slot "articleTitle":

Generation and initial analysis of more than 15,000 full-length human ...

Slot "journal": [1] "Proc Natl Acad Sci U S A" Slot "pubDate": [1] "Dec 2002" Slot "abstUrl": [1] "No URL Provided" [[2]] An object of class pubMedAbs Slot "pmid": [1] "10859165" Slot "authors": [1] "R Cuesta" "G Laroia" "RJ Schneider" Slot "abstText": Inhibition of protein synthesis during heat shock limits accumulation ... Slot "articleTitle": Chaperone hsp27 inhibits translation during heat shock by binding eIF4... Slot "journal": [1] "Genes Dev" Slot "pubDate": [1] "Jun 2000" Slot "abstUrl": [1] "No URL Provided" [[3]] An object of class pubMedAbs Slot "pmid": [1] "9155018" Slot "authors": [1] "R Fukunaga" "T Hunter"

```
Slot "abstText":
        We have developed a novel expression screening method for identifying ...
Slot "articleTitle":
        MNK1, a new MAP kinase-activated protein kinase, isolated by a novel e...
Slot "journal":
[1] "EMBO J"
Slot "pubDate":
[1] "Apr 1997"
Slot "abstUrl":
[1] "No URL Provided"
```
The functions pm.titles and pm.abstGrep can then be used to extract the titles from a set of PubMed abstracts and for regular expression matching on these abstracts, respectively. For the genes with Affy IDs fivegenes, the following commands extract the abstract titles and search the abstracts for the word "protein", with lower case "p" or upper case "P".

```
> pm.titles(absts2)
```
 $[$ [1]]

[1] "Generation and initial analysis of more than 15,000 full-length human and mouse cD

[2] "Chaperone hsp27 inhibits translation during heat shock by binding eIF4G and facili [3] "MNK1, a new MAP kinase-activated protein kinase, isolated by a novel expression so

[[2]]

[1] "Suppressive activities of OGG1 and MYH proteins against G:C to T:A mutations caus

[2] "hOGG1 Ser326Cys polymorphism modifies the significance of the environmental risk

[3] "Mammalian 8-oxoguanine DNA glycosylase 1 incises 8-oxoadenine opposite cytosine i

[4] "Product-assisted catalysis in base-excision DNA repair."

[5] "Structural and biochemical exploration of a critical amino acid in human 8-oxogua [6] "Conditional targeting of the DNA repair enzyme hOGG1 into mitochondria."

[7] "Inter-individual variation, seasonal variation and close correlation of OGG1 and

[8] "A limited association of OGG1 Ser326Cys polymorphism for adenocarcinoma of the lu

[9] "Protection of human lung cells against hyperoxia using the DNA base excision repa

[10] "The human OGG1 DNA repair enzyme and its association with orolaryngeal cancer ris

- [11] "Human OGG1 undergoes serine phosphorylation and associates with the nuclear matri [12] "hOGG1 Ser(326)Cys polymorphism and modification by environmental factors of stoma
- [13] "Association of the hOGG1 Ser326Cys polymorphism with lung cancer risk."

 $[14]$  "Reciprocal \"flipping\" underlies substrate recognition and catalytic activation

[15] "Expression of 8-oxoguanine DNA glycosylase is reduced and associated with neurofi [16] "Radiation sensitivity depends on OGG1 activity status in human leukemia cell line [17] "Structure and chromosome location of human OGG1." [18] "Expression and differential intracellular localization of two major forms of huma [19] "Genetic polymorphisms and alternative splicing of the hOGG1 gene, that is involve [20] "Augmented expression of a human gene for 8-oxoguanine DNA glycosylase (MutM) in E [21] "Opposite base-dependent reactions of a human base excision repair enzyme on DNA o [22] "Molecular cloning and functional expression of a human cDNA encoding the antimuta [23] "Cloning and characterization of hOGG1, a human homolog of the OGG1 gene of Saccha [24] "Cloning and characterization of a mammalian 8-oxoguanine DNA glycosylase." [25] "A mammalian DNA repair enzyme that excises oxidatively damaged guanines maps to a  $[26]$  "Cloning of a human homolog of the yeast OGG1 gene that is involved in the repair [27] "Cloning and characterization of mammalian 8-hydroxyguanine-specific DNA glycosyla [[3]] [1] "Identification of two novel human putative serine/threonine kinases, VRK1 and VRK2  $[[4]$ ] [1] "Generation and initial analysis of more than 15,000 full-length human and mouse cD [2] "Identification of two novel human putative serine/threonine kinases, VRK1 and VRK2  $[$ [5]] [1] "The primary structure and genomic organization of five novel transcripts located o > sapply(absts2, function(x) pm.abstGrep("[Pp]rotein", x)) \$"AB000409\_at" [1] FALSE TRUE TRUE \$"AB000410\_s\_at" [1] TRUE FALSE TRUE TRUE TRUE TRUE FALSE FALSE TRUE FALSE TRUE FALSE [13] FALSE FALSE FALSE TRUE FALSE FALSE TRUE FALSE TRUE TRUE TRUE FALSE [25] TRUE TRUE TRUE \$"AB000449\_at" [1] TRUE \$"AB000450\_at" [1] FALSE TRUE \$"AB000460\_at" [1] TRUE

The new function pmAbst2html from the development version of annotate takes a list of pubMedAbst objects and generates an HTML report with the titles of the abstracts and links to their full page on PubMed. The report will be stored in the file pm.html in the working directory.

> pmAbst2html(absts2[[2]],filename="pm.html")

#### 3 Querying GenBank

Another source of data is GenBank. We can interact with GenBank in much the same way as with PubMed; the main function for this purpose is genbank. The argument disp="data" returns an XMLDoc, while disp="browser" displays information in the user's browser.

```
> gbacc <- multiget(fivegenes, hu6800ACCNUM)
> genbank(gbacc, disp = "browser")
```
## 4 Querying LocusLink

Finally, we consider interactions with LocusLink to obtain sequence and other biological information on probe sets of interest.

```
> llid <- getLL(fivegenes, data = "hu6800")
> locuslinkByID(llid)
```
#### 5 HTML reports

The function 11.htlmpage generates HTML reports, with one row per gene and a clickable entry which opens the LocusLink webpage for that gene. Additional information can be displayed using the othernames argument as shown below. Such HTML reports provide an easy way to communicate results with other researchers working on the same analysis.

```
> tengenes <- affyID[1:10]
> llid <- getLL(tengenes, data = "hu6800")
> symb <- getSYMBOL(tengenes, data = "hu6800")
> map <- multiget(tengenes, hu6800MAP)
> res <- data.frame(tengenes, cbind(unlist(symb), unlist(map)))
> names(res) <- c("Affy ID", "Gene symbol", "Chromosomal location")
> ll.htmlpage(llid, filename = "ll.html", title = "HTML report for 10 genes",
+ othernames = res, table.head = c("LocusID", names(res)),+ table.center = TRUE)
```
#### 6 Plotting genomic data

The classes chromLoc and chromLocation are used to keep track of location information for a single gene and a set of genes (entire genome), respectively. We will use the geneplotter functions to create an instance of the class chromLocation for the Affymetrix HU6800 chip.

```
> slotNames("chromLoc")
[1] "chrom" "position" "strand"
> slotNames("chromLocation")
[1] "organism" "dataSource" "chromLocs" "probesToChrom"
[5] "chromInfo" "geneSymbols"
> strand <- multiget(affyID, env = hu6800CHRLOC)
> splits <- split(strand, vv2)
> length(splits)
[1] 24
> names(splits)
 [1] "1" "10" "11" "12" "13" "14" "15" "16" "17" "18" "19" "2" "20" "21" "22"
[16] "3" "4" "5" "6" "7" "8" "9" "X" "Y"
> hu6800ChrClass <- buildChromLocation("hu6800")
> organism(hu6800ChrClass)
[1] "human"
> chromNames(hu6800ChrClass)
 [1] "1" "2" "3" "4" "5" "6" "7" "8" "9" "10" "11" "12" "13" "14" "15"
[16] "16" "17" "18" "19" "20" "21" "22" "X" "Y"
```
The geneplotter package provides two main functions for plotting genomic data: cPlot and alongChrom. These functions operate on instances of the class chromLocation. With cPlot, we can render all chromosomes the same length or we can scale them by their relative lengths. Note that the mva package has functions for heat maps and dendrograms.

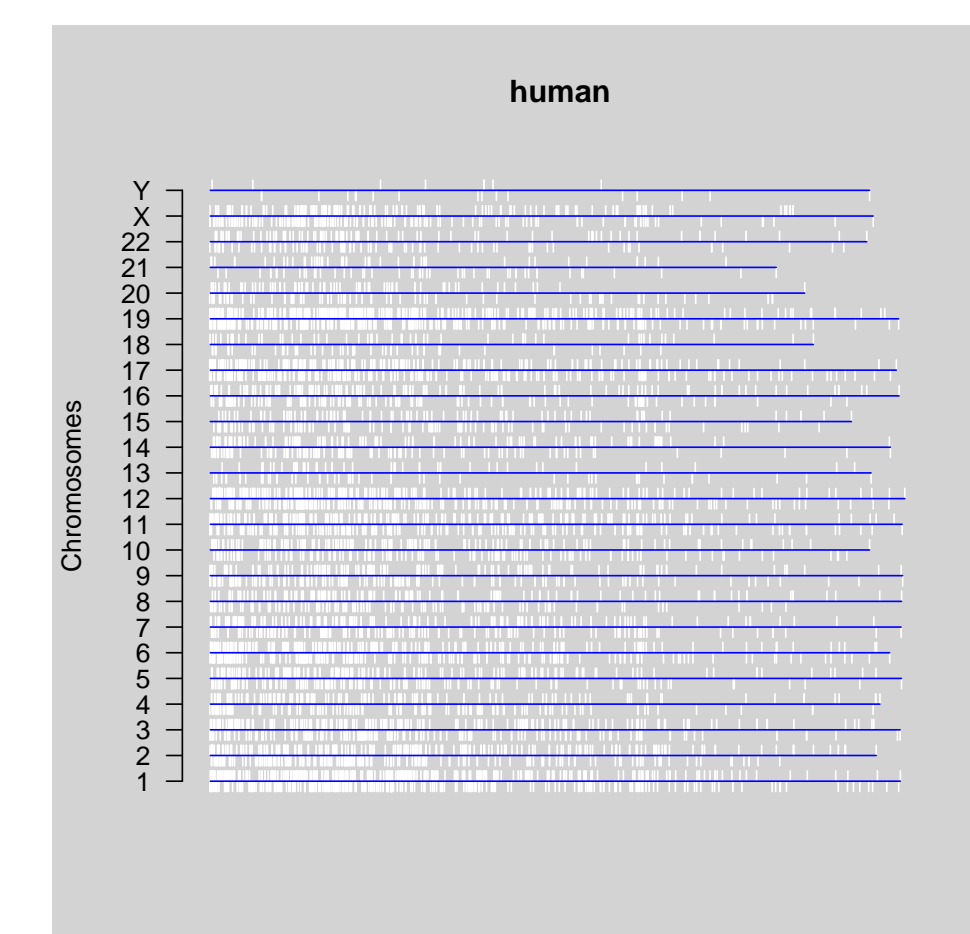

> cPlot(hu6800ChrClass, scale = "relative")

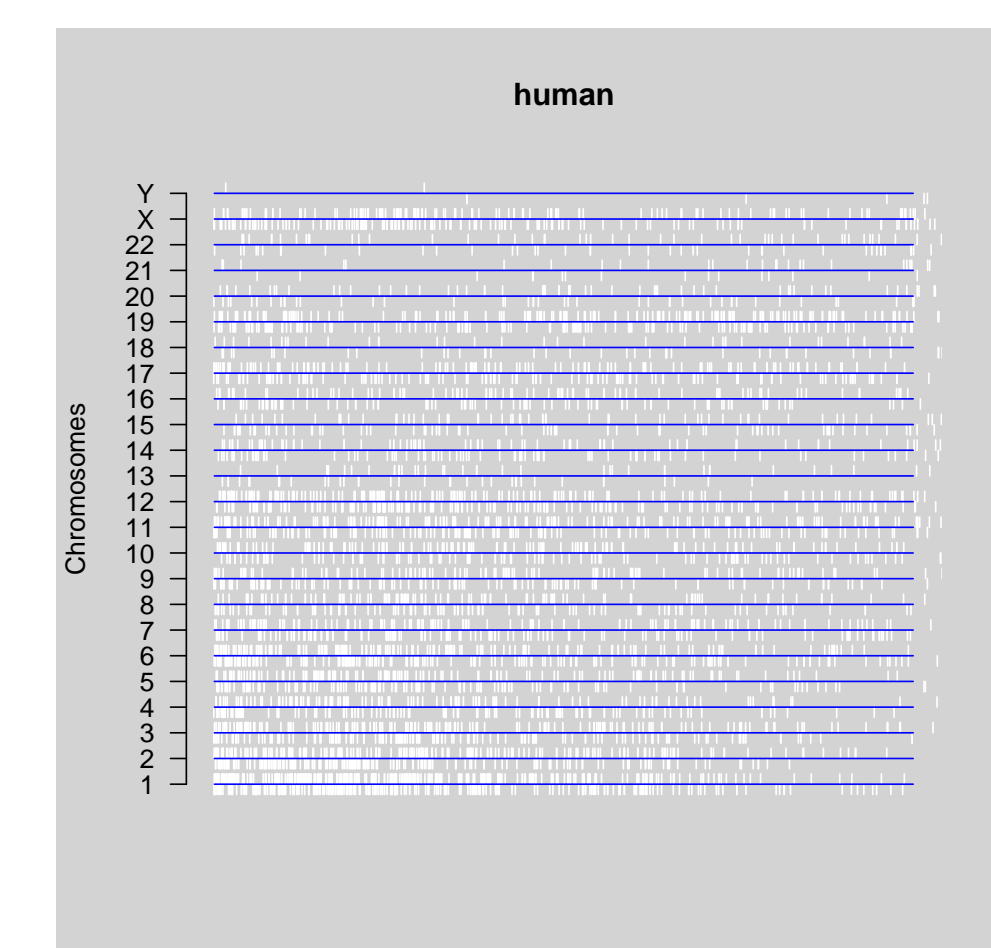

> cPlot(hu6800ChrClass, scale = "max")

```
> data(golubTrain)
> cols <- as.numeric(pData(golubTrain)$ALL.AML) + 1
> alongChrom(golubTrain, chrom = "1", specChrom = hu6800ChrClass,
+ col = cols)
```

```
<environment: 0xb339394>
```
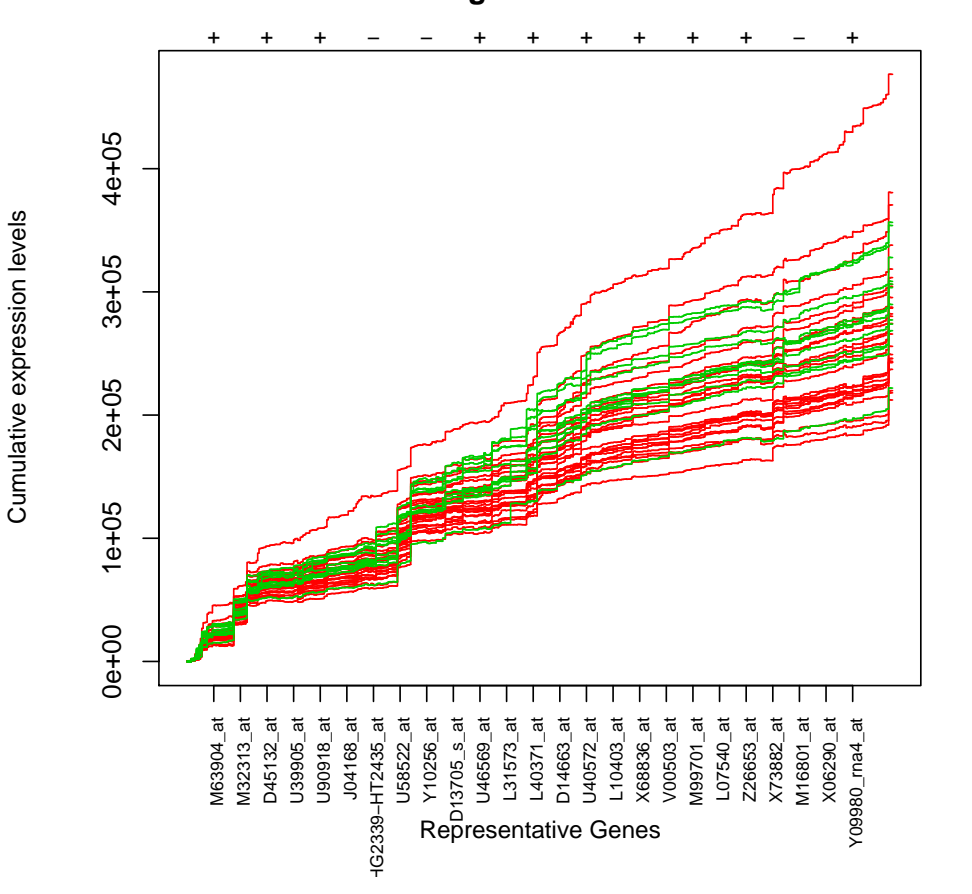

**Cumulative expression levels by genes in chromosome 1 scaling method: none** 

```
> alongChrom(golubTrain, chrom = "22", specChrom = hu6800ChrClass,
+ plotFormat = "image")
```
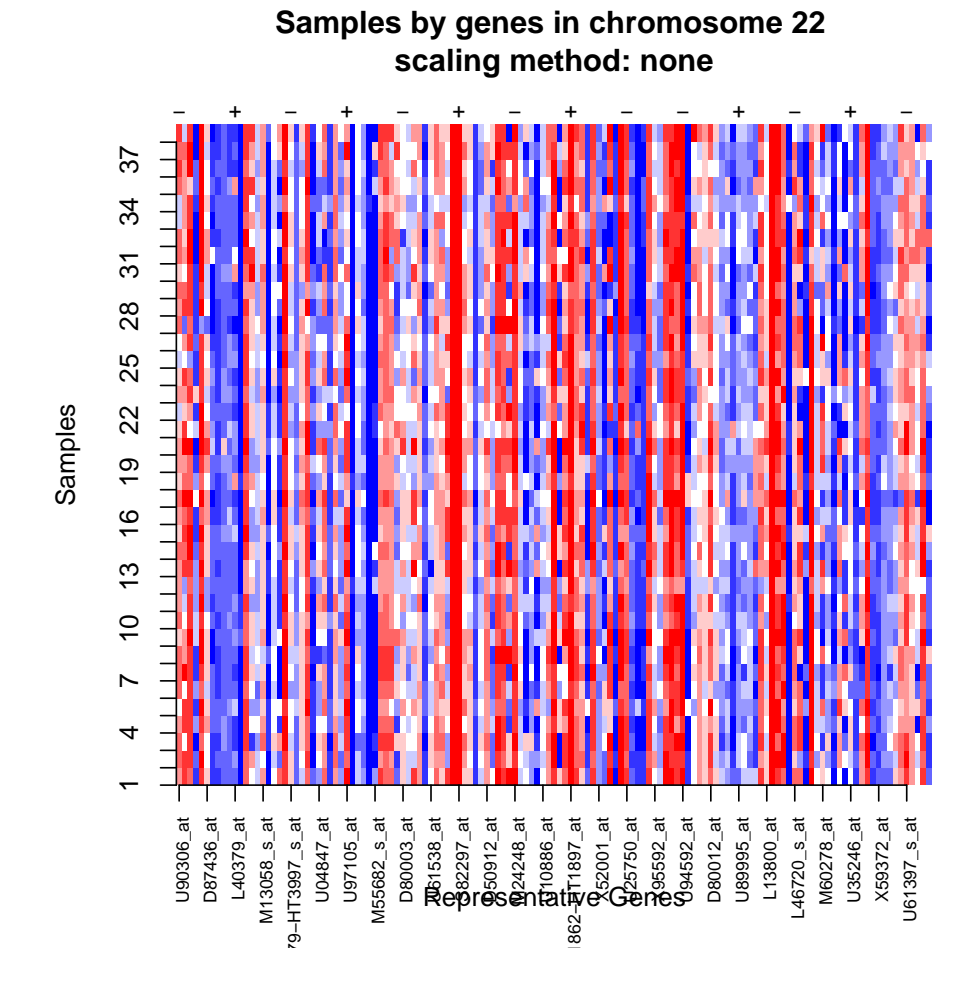